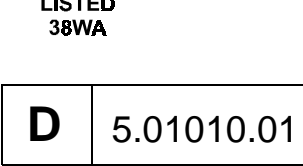

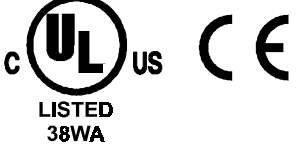

POWER CONVERSION EQUIPMENT

**BETRIEBSANLEITUNG** 

**OPTIONSKARTE CANSYNC-INTERFACE**

# $\Omega$ **BAUMULLER**

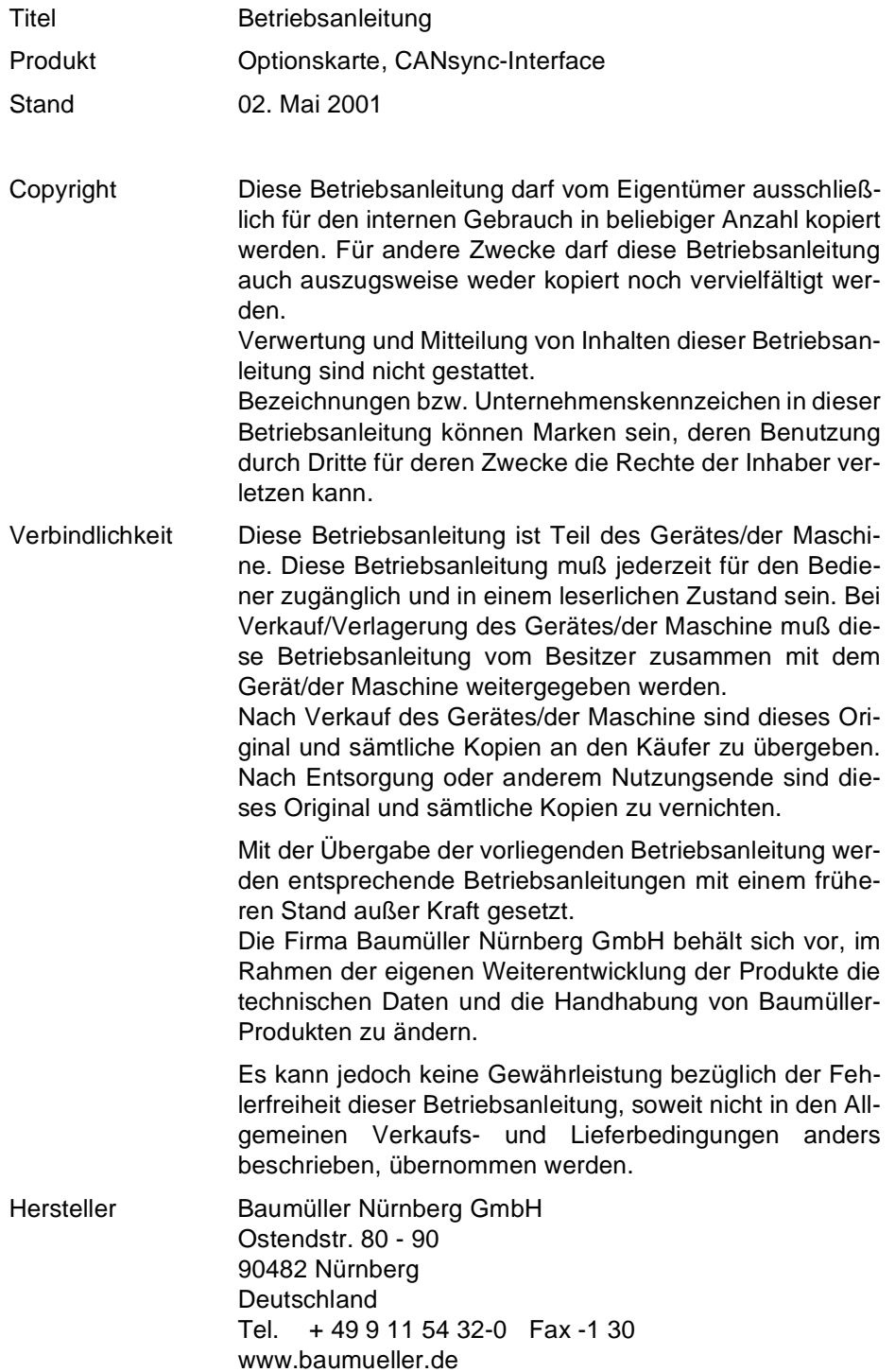

## **Inhaltsverzeichnis**

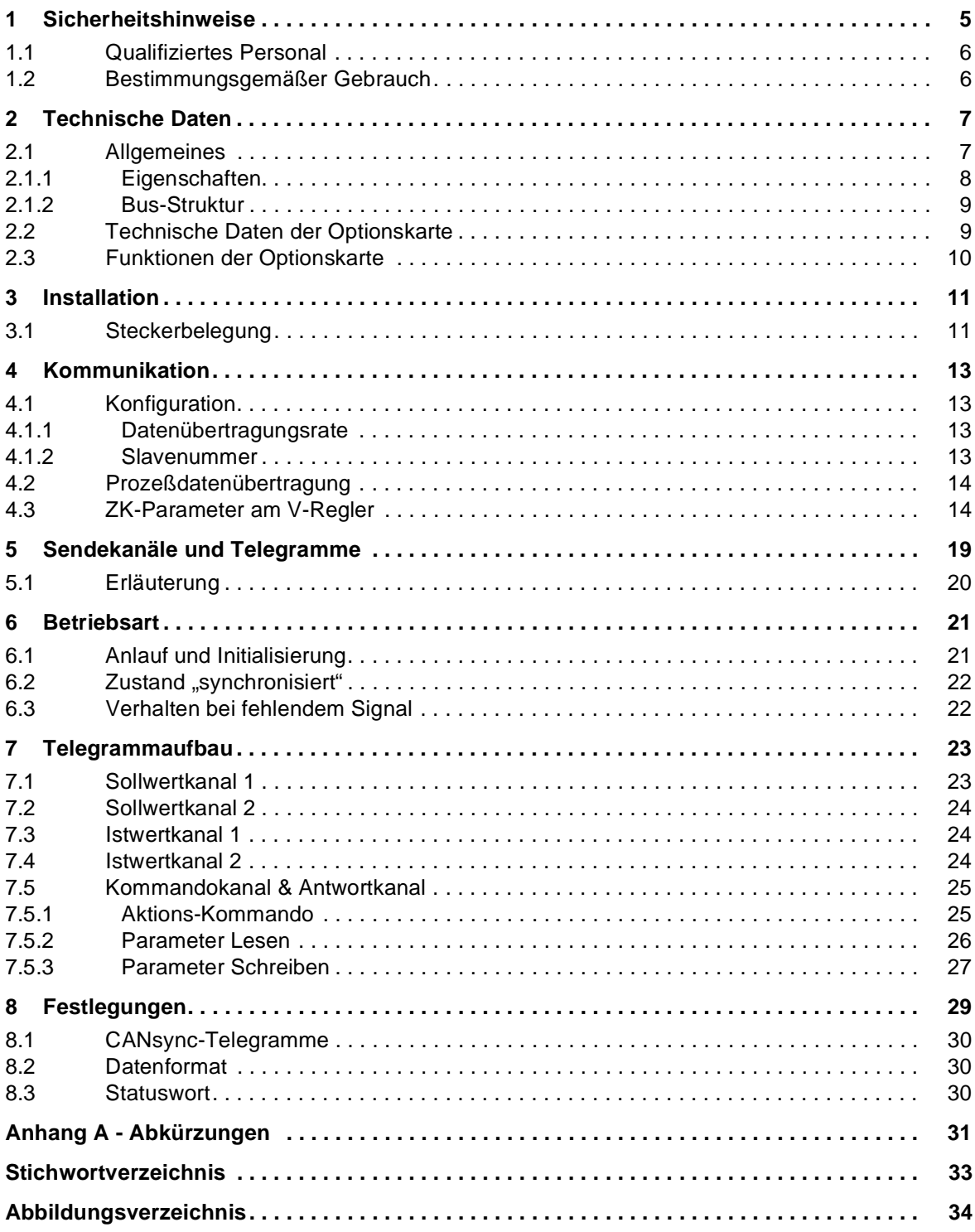

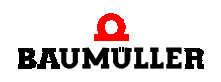

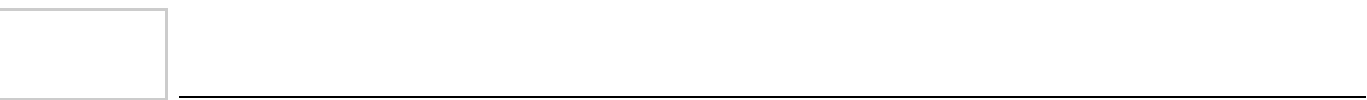

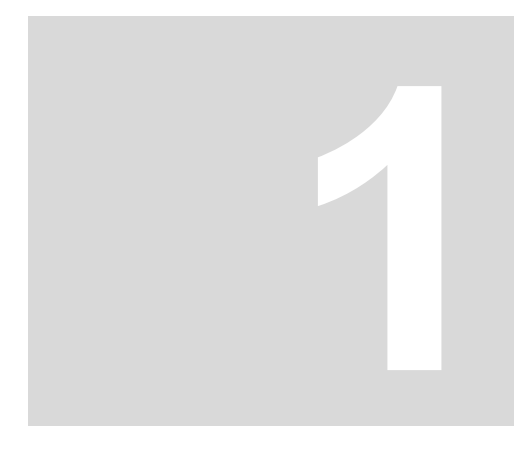

# **1SICHERHEITSHINWEISE**

### **Allgemeine Hinweise**

<span id="page-4-0"></span>Diese Betriebsanleitung enthält die erforderlichen Informationen für den bestimmungsgemäßen Gebrauch der darin beschriebenen Produkte. Sie wendet sich an technisch qualifiziertes Personal, welches speziell ausgebildet ist und gründlich mit allen Warnungen und Instandhaltungsmaßnahmen vertraut ist. Die Karten sind nach dem Stand der Technik gefertigt und betriebssicher. Sie lassen sich gefahrlos installieren und in Betrieb setzen und funktionieren problemlos, wenn sichergestellt ist, daß die Hinweise der Betriebsanleitung beachtet werden.

### **Gefahrenhinweise**

Die Hinweise dienen einerseits Ihrer persönlichen Sicherheit und andererseits der Sicherheit vor Beschädigung der beschriebenen Produkte oder angeschlossenen Geräte.

Die verwendeten Begriffe haben im Sinne der Betriebsanleitung und der Hinweise auf den Produkten selbst folgende Bedeutung:

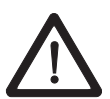

### **GEFAHR** (DANGER)

Folgendes **wird eintreffen**, wenn Sie diesen Warnhinweis nicht beachten:

erheblicher Sachschaden schwere Körperverletzung Tod

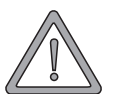

### **WARNUNG** (WARNING)

Folgendes **kann eintreffen**, wenn Sie diesen Warnhinweis nicht beachten:

**▶** erheblicher Sachschaden ▶ schwere Körperverletzung ▶ Tod

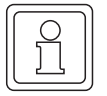

### **HINWEIS**

Dieser Hinweis ist eine besonders wichtige Information.

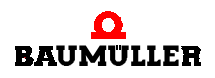

### <span id="page-5-0"></span>**1.1 Qualifiziertes Personal**

Qualifiziertes Personal im Sinne der sicherheitsbezogenen Hinweise in dieser Betriebsanleitung oder auf den Produkten selbst sind Personen, die mit Aufstellung, Montage, Inbetriebsetzung und Betrieb des Produktes vertraut sind und über die ihrer Tätigkeit entsprechenden Qualifikationen besitzen:

- Ausbildung oder Unterweisung bzw. Berechtigung Stromkreise und Geräte gemäß den Standards der Sicherheitstechnik in Betrieb zu nehmen, zu erden und zu kennzeichnen.
- Ausbildung oder Unterweisung gemäß den Standards der Sicherheitstechnik in Pflege und Gebrauch angemessener Sicherheitsausrüstung.

### <span id="page-5-1"></span>**1.2 Bestimmungsgemäßer Gebrauch**

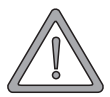

### **WARNUNG** (WARNING)

Folgendes **kann eintreffen**, wenn Sie diesen Warnhinweis nicht beachten:

**Erheblicher Sachschaden Erschwere Körperverletzung E**Tod

Das Gerät/System darf nur für die in der Betriebsanleitung vorgesehenen Einsatzfälle und nur in Verbindung mit von der BAUMÜLLER NÜRNBERG GmbH empfohlenen bzw. zugelassenen Fremdgeräten und -komponenten verwendet werden.

Eigenmächtige Umbauten und Veränderungen an dem Gerät sind aus Sicherheitsgründen nicht gestattet.

Der Bediener ist verpflichtet, eintretende Veränderungen, die die Sicherheit des Geräts/Systems beeinträchtigen, sofort zu melden.

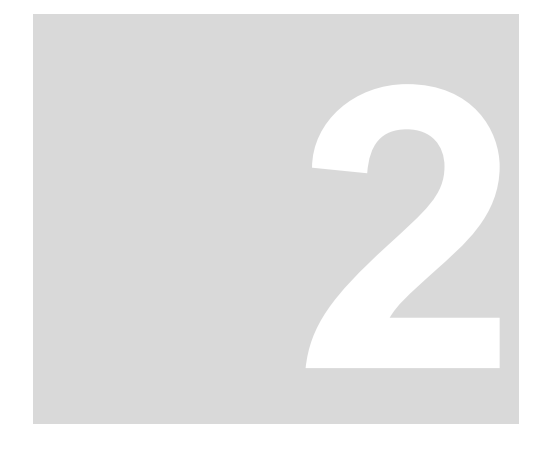

# **2TECHNISCHE DATEN**

### <span id="page-6-1"></span><span id="page-6-0"></span>**2.1 Allgemeines**

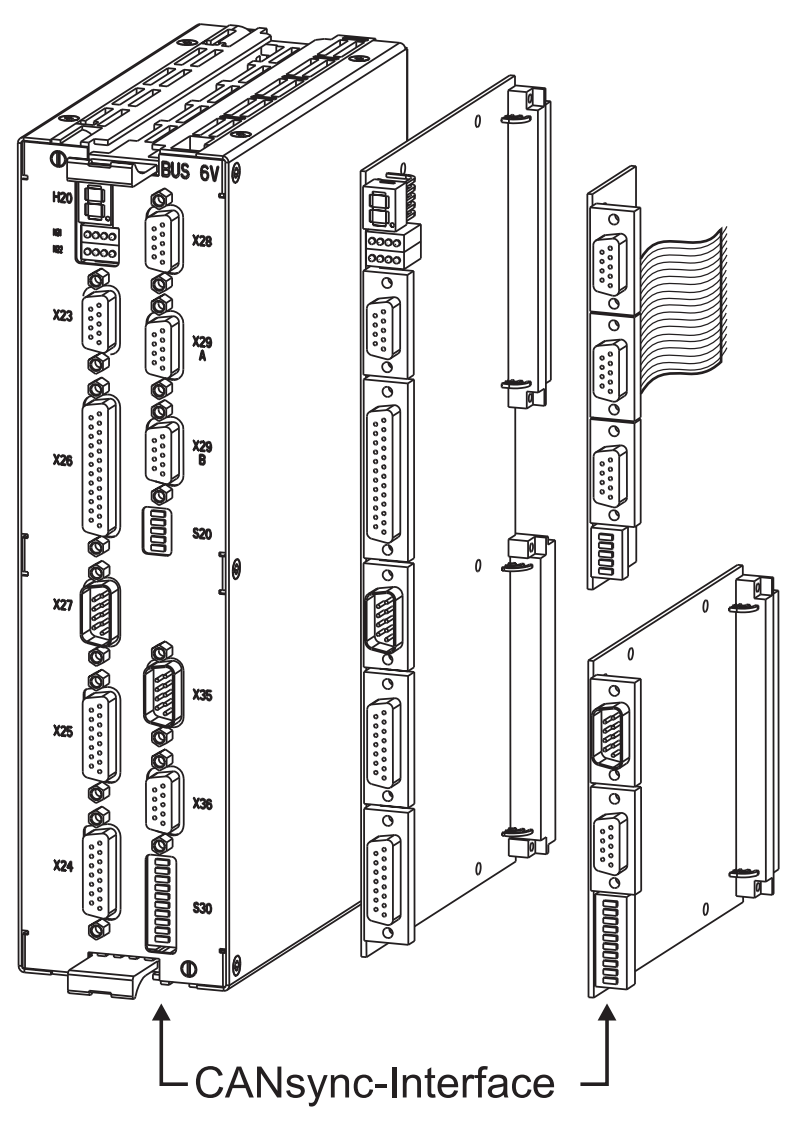

<span id="page-6-2"></span>Abbildung 1: Optionskarte

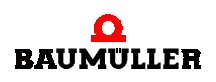

<span id="page-7-3"></span>Ein wesentliches Merkmal digitaler Antriebe ist die Fähigkeit, neben der Regelung eine Vielzahl zum Teil komplexer Funktionen ausführen und mit anderen Geräten kommunizieren (Steuerung, Antriebe) zu können.

Diese Funktionen erfordern neben der Software die entsprechende Hardware: Optische Ein- und Ausgänge, analoge Erfassungen, Geberauswertungen, Rechnersysteme für Kommunikation und übergeordnete Funktionen.

So soll ein digitaler Antrieb z.B. sowohl ein analoges Gerät ersetzen können ( +/-10 V analoger Drehzahlsollwert ) als auch für zukünftige Kommunikationsprotokolle ausgelegt sein.

Dies läßt sich durch ein modulares Antriebskonzept erreichen: Der Antriebsregler wird mit steckbaren Erweiterungskarten an die unterschiedlichen Anforderungen angepaßt.

Als eine Erweiterungsplatine ist diese Optionskarte zum Anschluß an einen CANsync-Bus erhältlich. Diese Zusatzkarte verbindet den Regler (CANsync-Slave) mit CANsync-Mastern (z. B. mega-Steuerungssystem)

<span id="page-7-5"></span>Der CANsync-Bus stellt einen Feldbus für die Automatisierungstechnik dar, der auf dem CAN-Bus basiert und um einen Synchronisier-Mechanismus erweitert wurde.

Der Synchronisations-Mechanismus des CANsync-Bus besteht im wesentlichen aus einem spezifizierten Hardwaresignal, dem SYNC-Signal (CANsync-Synchronisations-Signal) sowie Telegrammen, die einen festgelegten zeitlichen Bezug zueinander haben.

<span id="page-7-6"></span>Das SYNC-Signal wird von einem SYNC-Master im 1 ms Raster generiert. Als Option ist auch ein Raster von 2 ms, 4 ms bzw. 8 ms möglich. Alle SYNC-Slave-Antriebe synchronisieren darauf ihre Regelungs-Task. Innerhalb dieses Zeitrasters können zu definierten Zeiten CAN-Telegramme vom CANsync-Master und von den CANsync-Slaves gesendet werden.

Die Übertragungsgeschwindigkeit des CANsync-Busses beträgt 1 MBit/s. Als Option ist auch 500 kBit/s, 250 kBit/s bzw. 125 kBit/s möglich.

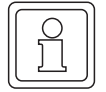

### **HINWEIS**

<span id="page-7-4"></span><span id="page-7-1"></span>Die maximale Übertragungsgeschwindigkeit ist abhängig von der Hardware, die Sie einsetzen. Informationen zur maximalen Übertragungsgeschwindigkeit finden Sie in der Betriebsanleitung der eingesetzen Hardware.

<span id="page-7-2"></span>Über die CANsync-Bus-Anschaltung kann mittels Prozeß- und Bedarfsdatenübertragung der gesamte Funktionsumfang des Reglers genutzt werden. Von einem anderen CANsync-Knoten (z.B.  $\Delta$ mega Drive-Line II) aus kann über das festgelegte Protokoll die zyklische Sollwertvorgabe (Prozeßdatenübertragung) und die Einstellung der Parameter im Regler (Bedarfsdatenübertragung) erfolgen.

Die CANsync-Bus-Anschaltung verfügt über zwei (intern miteinander verbundene) Anschlußstecker mit galvanischer Trennung zum BUS 6 V-Regler (V-Regler).

Die Datenübertragungsrate kann bis 1 MBit/s eingestellt werden.

### <span id="page-7-0"></span>**2.1.1 Eigenschaften**

- Serielles synchrones Bussystem
- Echtzeitfähig (maximal 1 MBit/s bei bis zu 34 m Busausdehnung)
- Broadcast/Multicast und Master to Slave Kommunikation
- Leistungsstarke Fehlererkennung und -behandlung
- $\blacktriangleright$  Hohe Zuverlässigkeit (Hamming-Distanz = 6)

<span id="page-8-4"></span>**2**

- Zeitgesteuerte Buszuteilung
- Garantierte Übertragungszeiten für alle Nachrichten

### <span id="page-8-0"></span>**2.1.2 Bus-Struktur**

In dem zusammenhängenden CANsync-Bus wird für alle Teilnehmer die gleiche Datenübertragungsrate eingestellt. Der CANsync-Bus muß an beiden Enden mit einem Bus-Abschlußwiderstand (124 Ω) abgeschlossen werden.

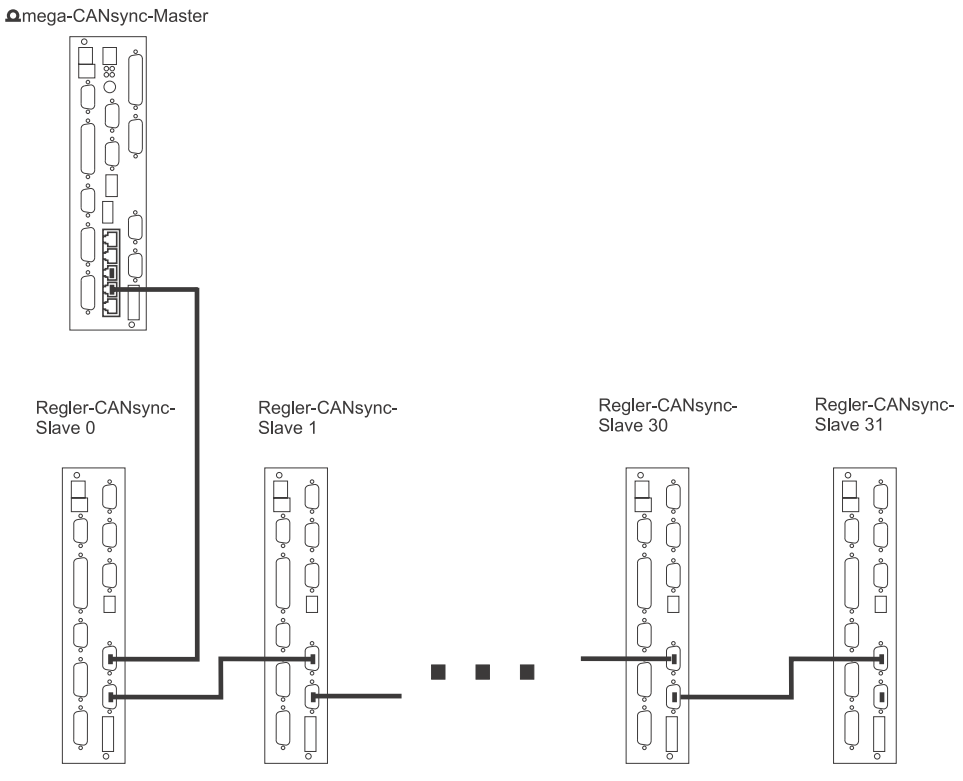

<span id="page-8-7"></span>Abbildung 2: Regler über CANsync-Bus verbunden

### <span id="page-8-1"></span>**2.2 Technische Daten der Optionskarte**

Der Antrieb gilt mit der Optionskarte CANsync-Interface als kommunikationsfähiger Teilnehmer am CANsync-Bus.

<span id="page-8-6"></span><span id="page-8-5"></span><span id="page-8-3"></span><span id="page-8-2"></span>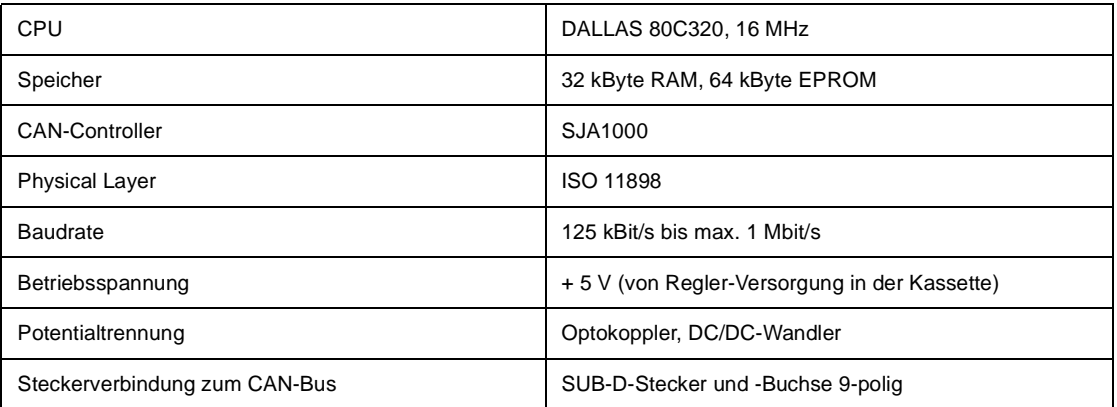

![](_page_8_Picture_10.jpeg)

### <span id="page-9-1"></span><span id="page-9-0"></span>**2.3 Funktionen der Optionskarte**

<span id="page-9-2"></span>Die Funktion der Optionskarte wird im Typenschlüssel des Reglers angegeben. Die Optionskarte CANsync-Interface ist in den Geräten BUS6-VC bzw. BUM60-VC die Optionskarte 1.

![](_page_9_Picture_102.jpeg)

![](_page_10_Figure_0.jpeg)

# **3INSTALLATION**

### <span id="page-10-1"></span>**3.1 Steckerbelegung**

<span id="page-10-0"></span>![](_page_10_Picture_3.jpeg)

![](_page_10_Picture_125.jpeg)

![](_page_10_Picture_126.jpeg)

<span id="page-10-3"></span><span id="page-10-2"></span>Abbildung 3: Stecker X 35 und Buchse X36

### **DIP-Schalter S20**

![](_page_10_Picture_127.jpeg)

![](_page_10_Picture_128.jpeg)

<span id="page-10-4"></span>Abbildung 4: DIP-Schalter S20

![](_page_10_Picture_11.jpeg)

![](_page_11_Picture_14.jpeg)

![](_page_12_Figure_0.jpeg)

# **KOMMUNIKATION**

### <span id="page-12-4"></span><span id="page-12-1"></span><span id="page-12-0"></span>**4.1 Konfiguration**

### <span id="page-12-2"></span>**4.1.1 Datenübertragungsrate**

Um die Datenübertragungsrate einzustellen, müssen Sie Parameter des V-Reglers mit den entsprechenden Werten belegen und den DIP-Schalter S20 an der Optionskarte einstellen:

![](_page_12_Picture_134.jpeg)

![](_page_12_Picture_135.jpeg)

Die Einstellung des **DIP-Schalters S20** muß bei ausgeschaltetem Regler erfolgen. Eine Veränderung der DIP-Schalterstellung während des Betriebs hat keinen Einfluß.

![](_page_12_Figure_8.jpeg)

<span id="page-12-6"></span>Abbildung 5: DIP-Schalter S20

### <span id="page-12-3"></span>**4.1.2 Slavenummer**

<span id="page-12-5"></span>Über die DIP-Schalter 6...10 wird die Slavenummer der CANsync-Anschaltung binär eingestellt. Das bedeutet, daß eine Nummer zwischen 0 und 31 gewählt werden kann.

Die Einstellung muß bei ausgeschaltetem Regler erfolgen. Eine Veränderung der DIP-Schalterstellung während des Betriebs hat keinen Einfluß.

![](_page_12_Picture_13.jpeg)

<span id="page-13-4"></span>Die Einstellung der Nummer ist unabhängig von der Reihenfolge der CANsync-Knoten in der Bus-Verkabelung. Es darf jede Nummer im zusammenhängenden CANsync-Bus nur für eine CANsync-Anschaltung vergeben werden. Es ist also keine Doppel- oder Mehrfach-Vergabe der Nummer möglich. Die Slavenummern müssen jedoch nicht lückenlos in aufsteigender Reihenfolge vergeben werden.

![](_page_13_Figure_2.jpeg)

<span id="page-13-7"></span>Abbildung 6: DIP-Schalter 6-20

### <span id="page-13-0"></span>**4.2 Prozeßdatenübertragung**

Die Prozeßdatenübertragung ist eine zyklische Datenübertragung von Steuerwort, Statuswort, Soll- und Istwerten. Bei einer Übertragungsrate von 1 MBit/s beträgt die Zykluszeit 1 ms. Für die Übertragung der Sollwerte an die CANsync-Slave-Anschaltung bedeutet dies: Kommt z. B. das SYNC-Signal immer zum Zeitpunkt T = 0, so wird Sollwertkanal 1 (WRC1) immer zum Zeitpunkt  $T = 480$  µsec und Sollwertkanal 2 (WRC2) zum Zeitpunkt  $T = 785$  µsec an die Optionskarte CANsync-Interface übertragen (siehe auch ▶ [Verhalten bei fehlendem Signal](#page-21-2) < auf Seite 22 und ▶ [Festlegungen](#page-28-1) < ab Seite 29).

<span id="page-13-5"></span><span id="page-13-2"></span>Die Sollwertübergabe von der Optionskarte zum Regler erfolgt etwa zum Zeitpunkt T = 100 µsec des darauffolgenden Takts. Dieses starre Schema wird für die gesamte Kommunikation eingehalten. Die Istwerte werden ebenfalls zu bestimmten festen Zeitpunkten übertragen, die zwischen den Sollwerten liegen.

<span id="page-13-3"></span>Das Steuerwort entspricht dem DRIVECOM-Standard. Es hat die Parameter ID-Nr. 120 im Regler. Das Statuswort wird vom Regler geliefert, es hat die Parameter-ID 121. Diese beiden Parameternummern stehen nicht als Parameternummern für die zwei Sollwerte und die zwei Istwerte zur Verfügung. Alle anderen Parameter des Reglers stehen hingegen ohne Einschränkungen als Parameternummern für die zwei Sollwerte und die zwei Istwerte zur Verfügung.

Die Liste der Parameternummern der Soll- und Istwerte muß in den ZK-Parametern des Reglers eingestellt werden.

Mit der Slavenummer ist die über die DIP-Schalter 6...10 eingestellte Adresse (0...31) der CANsync-Anschaltung gemeint (siehe auch  $\triangleright$  [Slavenummer](#page-12-3) < ab Seite 13).

### <span id="page-13-1"></span>**4.3 ZK-Parameter am V-Regler**

<span id="page-13-6"></span>Folgende ZK-Parameter des V-Reglers werden für die Konfiguration der Optionskarte CANsync-Interface verwendet:

ZK 0, 1, ...4, 5, ....16, 17.....20, 21,...24, 25, 26

- **ZK 0** Parameternummer [hex] des V-Reglers, auf die der 1. Sollwert geschrieben wird
- **ZK 1** Parameternummer [hex] des V-Reglers, auf die der 2. Sollwert geschrieben wird
- **ZK 4** Mapping für 1. Sollwert
- **ZK 5** Mapping für 2. Sollwert

Codierung von ZK 4 und ZK 5:

![](_page_14_Picture_179.jpeg)

![](_page_14_Picture_7.jpeg)

- ▶ ZK 16 Parameternummer [hex] des V-Reglers, von der der 1. Istwert gelesen wird
- **ZK 17** Parameternummer [hex] des V-Reglers, von der der 2. Istwert gelesen wird
- **ZK 20** Mapping für 1. Istwert
- **ZK 21** Mapping für 2. Istwert

Codierung von ZK 20 und ZK 21:

![](_page_15_Picture_177.jpeg)

<span id="page-15-0"></span>![](_page_15_Picture_178.jpeg)

 **ZK 24** gibt die Anzahl der CANsync-Intervalle an, um die die Sollwerte verzögert an den Regler weitergegeben werden.

Die Verzögerungszeit ist abhängig vom Wert des Parameters ZK 24 und der eingestellten Datenübertragungsrate:

![](_page_15_Picture_179.jpeg)

(Berechnung: Verzögerung = "ZK 24" \* CANsync-Zykluszeit)

**4**

### **ZK 25** Mapping für Statuswort Codierung von ZK 25:

![](_page_16_Picture_179.jpeg)

<span id="page-16-2"></span><span id="page-16-0"></span>**ZK 26** Anzahl der zulässigen Sollwertausfälle

![](_page_16_Picture_4.jpeg)

### **HINWEIS**

Einstellungen von ZK 26 wirken nur bei Funktion Optionskarte 1 = 01 (siehe ▶[Funktionen der Optionskarte](#page-9-1) < auf Seite 10).

Mit diesem Parameter wird die Anzahl der zulässigen Sollwertausfälle eingestellt. Die Anzahl der Sollwertausfälle ist die Summe der Sollwertausfälle in Sollwert-Telegramm 1 und Sollwert-Telegramm 2.

<span id="page-16-1"></span>Fallen mehr Sollwerte in direkter Folge aus, wird die Kommunikation zwischen der CANsync-Anschaltung auf der Optionskarte und dem Regler gestoppt.

Der Regler verwendet bei Sollwertausfällen den letzten Sollwert vom CANsync-Interface.

<span id="page-16-3"></span>Wie der Regler auf die Einstellung der Kommunikation reagiert, stellen Sie über die Kommunikationsüberwachung der Reglers ein (siehe Betriebsanleitung "V-Regler", 5.95036.xx).

Mit ZK 26 = 0 wird die Überwachung ausgeschaltet.

![](_page_16_Picture_12.jpeg)

![](_page_17_Picture_1.jpeg)

### **HINWEIS**

Bei zyklischer Lagesollwertvorgabe (Lagesollwert in Sollwert-Telegramm) ist kein Sollwertausfall zulässig. Es ist ZK 26 = 1 einzustellen.

![](_page_18_Figure_0.jpeg)

# **5SENDEKANÄLE UND TELEGRAMME**

<span id="page-18-0"></span>Für 1 ms Raster und 1 MBit/s-Übertragungsgeschwindigkeit gilt das folgende Zeitschema der Telegrammübertragung:

![](_page_18_Figure_3.jpeg)

<span id="page-18-1"></span>Abbildung 7: Zeitschema der Telegrammübertragung

![](_page_18_Picture_134.jpeg)

![](_page_18_Picture_6.jpeg)

<span id="page-19-3"></span><span id="page-19-2"></span>Der CANsync-Master sendet in jedem CANsync-Zyklus seine Aufträge in definierter Reihenfolge mit zugeordneten Kanälen (Kanal=Zeitfenster=Zeitschlitz). Innerhalb dieser Kanäle werden die jeweiligen Telegramme gesendet.

Die CANsync-Slaves müssen ihre Antworten dem Zeitschema des Masters anpassen und senden innerhalb der vorgesehenen Kanäle die entsprechenden Antworttelegramme.

<span id="page-19-4"></span>Der Sollwert, der im vorherigen SYNC-Zyklus empfangen wurde, wird im Antriebsregler in der Regelungs-Task 750 µs nach dem SYNC-Signal aktiv.

Der Master muß bis spätestens 350 µs nach dem SYNC-Signal das nächste Sollwert-Telegramm 1 senden.

### <span id="page-19-0"></span>**5.1 Erläuterung**

- In den Sollwert-Telegrammen können jeweils bis zu 4 Sollwerte an die CANsync-Slaves übertragen werden. In den Istwert-Telegrammen melden CANsync-die Slaves jeweils bis zu 4 Istwerte bzw. 3 Istwerte und ihr Statuswort.
- <span id="page-19-5"></span><span id="page-19-1"></span> Der Kommandokanal und der Antwortkanal werden abwechselnd für mehrere Telegramme genutzt.
- <span id="page-19-6"></span>Das Aktionskommando-Telegramm löst Aktionen in einzelnen oder mehreren Slaves aus.
- Das Parameterkommando ermöglicht dem Master, Parameter des Slaves zu lesen oder zu schreiben. Der angesprochene Slave antwortet mit der passenden Parameterantwort.
- Das Up/Download-Kommando ermöglicht Upload- und Download-Vorgänge vom Master zu einem Slave. Der angesprochene Slave antwortet mit der entsprechenden Up/Download-Antwort.

# **6**

# **6BETRIEBSART**

<span id="page-20-0"></span>Nach erfolgreicher Initialisierung gehen alle CANsync-Slaves, die über den CANsync-Bus verbunden sind, in den Zustand "synchronisiert" über.

### <span id="page-20-1"></span>**6.1 Anlauf und Initialisierung**

<span id="page-20-3"></span>Das Anlaufverhalten gliedert sich in die folgenden Schritte:

### **Aktionskommando ausgeben**:

<span id="page-20-2"></span>Der CANsync-Master gibt das SYNC-Signal im Zeitraster von 1 ms und das Aktionskommando "SYNC-Modus" mit dem Dateninhalt: "SYNC-Betrieb einschalten" an alle CANsync-Slaves aus. Die CANsync-Slaves beginnen ihre Regelungs-Task auf das SYNC-Signal zu synchronisieren.

### **CANsync-Slave-Konfiguration überprüfen**:

Der CANsync-Master fordert von jedem CANsync-Slave, den er am CANsync-Bus erwartet, über das Parameter-Kommando "Parameter Lesen" dessen Statuswort an.

<span id="page-20-4"></span>Der CANsync-Slave muß innerhalb von t<sub>RSPTO</sub> mit der Parameter-Antwort antworten. Der CANsync-Master überwacht, ob der CANsync-Slave innerhalb dieser Zeit antwortet.

![](_page_20_Picture_128.jpeg)

t<sub>RSPTO</sub> = Response Timeout: Zeit, innerhalb der der CANsync-Slave während der Initialisierung eine Antwort senden muß.

### **CANsync-Slave-Zustand überprüfen**:

Der CANsync-Master gibt während der Synchronisierung noch keine Sollwerte aus. Er fordert über Parameter-Anfragen von jedem CANsync-Slave dessen Status an. Das Statuswort enthält die Information, ob ein CANsync-Slave synchronisiert ist oder nicht. Erst wenn alle CANsync-Slaves synchron laufen, beginnt der CANsync-Master damit, Sollwerte auszugeben. Der CANsync-Master überwacht, ob die Synchronisierung bei allen CANsync-Slaves inner-

![](_page_20_Picture_14.jpeg)

halb einer einstellbaren Zeit abgeschlossen ist. Ist dies nicht der Fall, meldet der CANsync-Master diesen Fehler und verbleibt in einem nicht betriebsbereiten Zustand.

![](_page_21_Picture_103.jpeg)

### **HINWEIS**

Nur wenn alle Prüfungen / Konfigurierungen erfolgreich abgeschlossen sind, wird in den Zustand "Synchronisiert" übergegangen.

### <span id="page-21-0"></span>**6.2** Zustand "synchronisiert"

<span id="page-21-3"></span>Im Zustand "synchronisiert" laufen alle Antriebe im gleichen CANsync-Intervall, d. h. alle CANsync-Slaves bearbeiten gleichzeitig in ihren Regelungs-Task und übernehmen die Sollwerte zeitgleich.

### <span id="page-21-2"></span><span id="page-21-1"></span>**6.3 Verhalten bei fehlendem Signal**

### **Synchronisierungs-Verlust**

Fällt das SYNC-Signal aus, findet keine Kommunikation zwischen CANsync-Interface und Regler statt. Ist der V-Regler im Modus "Gleichlauf mit synchroner Sollwertvorgabe", extrapoliert der Regler den Lagesollwert.

Wie der Regler auf das Stoppen der Kommunikation reagiert, stellen Sie über die Kommunikationsüberwachung (Dual-Port-RAM, zyklische Daten) des Reglers ein (siehe Betriebsanleitung "V-Regler", 5.95036.xx).

### **Sollwert-Verlust**

Informationen zum Verhalten bei Sollwert-Verlust finden Sie in  $\Sigma K$  26 Anzahl der zulässigen [Sollwertausfälle](#page-16-0)<br />
auf Seite 17.

# **7TELEGRAMMAUFBAU**

**7**

### <span id="page-22-1"></span><span id="page-22-0"></span>**7.1 Sollwertkanal 1**

Im Sollwertkanal 1 sendet der Master das Sollwert-Telegramm 1.

Der Master überträgt damit an alle Slaves einen oder mehrere (max. 4) Sollwerte. Jedem Slave wurde vor der Prozessdatenkommunikation über ZK-Parameter 1 und 4 oder per Aktions-Kommando "Sollwert-Konfigurierung" mitgeteilt, an welcher Position der für ihn relevante Sollwert im Sollwert-Telegramm steht und auf welchen Parameter dieser abgebildet wird. Die Nummer NNNNNNN im Identifier gibt an, welcher Slave im Anschluß an das Sollwert-Telegramm 1 sein Istwert-Telegramm 1 senden muß.

![](_page_22_Picture_97.jpeg)

![](_page_22_Picture_5.jpeg)

### <span id="page-23-0"></span>**7.2 Sollwertkanal 2**

Im Sollwertkanal 2 sendet der Master das Sollwert-Telegramm 2. Dieses Telegramm muß nicht von jedem Slave empfangen werden (Option).

<span id="page-23-3"></span>Der Master überträgt damit auf diesem Sollwertkanal bis zu 4 zusätzliche Sollwerte. Jedem dieser Slaves wurde vor der Prozessdatenkommunikation über ZK-Parameter 2 und 5 mitgeteilt, an welcher Position der für ihn relevante Sollwert im Sollwert-Telegramm 2 steht und auf welcher Parameternummer dieser abgebildet wird.

Der Aufbau und die Funktion entsprechen dem Sollwertkanal 1. Das Sollwert-Telegramm 2 unterscheidet sich im Identifier und der Zuordnung der Sollwerte vom Sollwert-Telegramm 1. Die Nummer NNNNNNN im Identifier gibt die Slave-Nummer des Slaves an, der mit dem Istwert-Telegramm 2 antwortet.

<IDENTIFIER> ::= 0011NNNNNNN Identifier Sollwertkanal 2

### <span id="page-23-1"></span>**7.3 Istwertkanal 1**

Im Istwertkanal 1 sendet der Slave das Istwert-Telegramm 1.

Der Identifier des Sollwert-Telegramms 1 gibt an, welcher Slave seine Istwert-Antwort als direkte Antwort auf das Sollwert-Telegramm 1 schicken darf.

Vor der Prozessdatenkommunikation wird jedem Slave über ZK-Parameter 16 und 20 bzw. 25 mitgeteilt, an welcher Position der zu meldende Istwert bzw. das Statuswort in der Istwert-Antwort zu stehen hat und welchem Parameter der Istwert entspricht.

![](_page_23_Picture_151.jpeg)

### <span id="page-23-2"></span>**7.4 Istwertkanal 2**

Im Istwertkanal 2 sendet der Slave das Istwert-Telegramm 2.

Vor der Prozessdatenkommunikation wird dem Slave über ZK-Parameter 17 und 21 bzw. 25 mitgeteilt, an welcher Position der zu meldende Istwert bzw. das Statuswort in der Istwertantwort zu stehen hat und welchem Parameter der Istwert entspricht.

Aufbau und Funktion des Telegramms entsprechen dem Istwert-Telegramm 1. Es sind maximal 4 weitere Istwerte übertragbar. Das Istwert-Telegramm 2 unterscheidet sich nur im Identifier.

![](_page_23_Picture_152.jpeg)

**7**

### <span id="page-24-0"></span>**7.5 Kommandokanal & Antwortkanal**

Der Kommandokanal und der zugehörige Antwortkanal bestehen funktional aus drei Gruppen von Telegrammen, wobei in einem CANsync-Intervall immer nur je ein Kommando/Antwort vorkommen kann.

- Aktions-Kommandos dienen der Initialisierung und Steuerung der Slaves und werden an einen oder mehrere Slaves gesendet, ohne daß vom Master eine Antwort erwartet wird.
- Parameter-Kommandos werden zum Lesen oder Schreiben eines Parameters verwendet und sind immer an einen Slave gerichtet. Der Master erwartet immer eine Antwort.

Up-/Download-Kommandos dienen der Übertragung größerer Datenmengen (Programmcode, Datensatz) und sind immer an einen Slave gerichtet. Der Master erwartet immer eine Antwort.

![](_page_24_Picture_6.jpeg)

### **HINWEIS**

Parameter- und Up-/Download-Kommandos werden mit dem gleichen Identifier gesendet.

### <span id="page-24-1"></span>**7.5.1 Aktions-Kommando**

Ein Aktionskommando wird vom Master an einen einzelnen Slave oder eine Gruppe von Slaves gesendet. Die Auswahl erfolgt über eine Bitleiste (SLAVE\_GROUP) in der jedem Slave ein Bit zugeordnet ist. Wenn das Bit gesetzt ist, muß der zugeordnete Slave dieses Kommando ausführen. In einem Broadcast-Kommando an alle Slaves sind alle Bits in der Bitleiste gesetzt.

Die unterschiedlichen Kommandos unterscheiden sich im Datenbyte COMMAND. In Abhängigkeit vom Kommando folgen unterschiedlich viele weitere Datenbytes, die Daten zum Kommando enthalten.

![](_page_24_Picture_130.jpeg)

![](_page_24_Picture_13.jpeg)

### <span id="page-25-0"></span>**7.5.2 Parameter Lesen**

<span id="page-25-4"></span><span id="page-25-1"></span>Mit dem Parameter Lesen Kommando, fordert der Master einen Parameter des Slaves zum Lesen an. Der Slave erkennt an der Telegrammlänge (= 4 Datenbytes), daß es sich um ein Parameter-Lese-Kommando handelt. Der Slave muß die Elementauswahl nicht unterstützen, er antwortet dann immer mit dem aktuellen Datenwert.

<span id="page-25-2"></span>Der Slave muß innerhalb der vorgegeben Antwortzeit t<sub>RSPTO</sub> (siehe  $\triangleright$  [Seite 21](#page-20-2)<) antworten. Falls er bis dahin noch nicht den Auftrag beenden kann, antwortet er mit der Parameter-Antwort, in der die Parameternummer des Auftrags eingetragen ist und das BUSY-Bit gesetzt ist. Wenn der Master das nächste Mal das Parameter-Lese-Kommando auf den Parameter wiederholt und der Slave den Auftrag inzwischen bearbeitet hat, dann antwortet er mit den angeforderten Daten und das BUSY-Bit ist auf Null gesetzt.

<span id="page-25-3"></span>Falls der Leseauftrag nicht bearbeitet werden kann oder ein Fehler auftritt, setzt der Slave das ERR-Bit und gibt in den Datenbytes einen Fehlercode an.

Die Parameternummer kann von 0 bis 4095 gehen.

![](_page_25_Picture_156.jpeg)

<SUB-ADRESSE> ::= <Word> Sub-Slave-Adresse = CAN-DB 4..5 / 6..7

<span id="page-26-2"></span>**7**

<span id="page-26-1"></span><span id="page-26-0"></span>Mit dem Parameter Schreiben Kommando, schreibt der Master einen Parameter in einem Slave. Der Slave erkennt an der Telegrammlänge (= 6 oder 8 Datenbytes), ob es sich um ein Wort oder einen Doppelwort-Parameter handelt. Beim Schreiben ist zur Zeit nur das Element 7, der Parameterwert zulässig.

Der Slave muß innerhalb der vorgegeben Antwortzeit t<sub>RSPTO</sub> antworten (siehe  $\triangleright$ [Seite 21](#page-20-2)<). Falls er bis dahin noch nicht den Auftrag beenden kann, antwortet er mit der Parameter-Antwort, in der die Parameternummer des Auftrags eingetragen ist und das BUSY-Bit gesetzt ist. Wenn der Master das nächste Mal das Parameter-Schreiben-Kommando auf den Parameter wiederholt und der Slave den Auftrag inzwischen bearbeitet hat, dann antwortet er mit der Parameternummer und das BUSY-Bit ist auf Null gesetzt.

<span id="page-26-3"></span>Falls der Schreibauftrag nicht bearbeitet werden kann oder ein Fehler auftritt, setzt der Slave das ERR-Bit und gibt in den Datenbytes einen Fehlercode an.

Die Parameternummer kann von 0 bis 4095 gehen.

![](_page_26_Picture_162.jpeg)

![](_page_26_Picture_7.jpeg)

![](_page_27_Picture_16.jpeg)

![](_page_28_Figure_0.jpeg)

# <span id="page-28-1"></span>**8FESTLEGUNGEN**

<span id="page-28-0"></span>Das Schema für die Übertragung der CANsync-Telegramme im Bezug auf das SYNC-Signal ist im untenstehenden Diagramm angegeben. Die Zeitpunkte sind in Abhängigkeit der Baudrate in der folgenden Tabelle angegeben.

![](_page_28_Figure_3.jpeg)

![](_page_28_Picture_267.jpeg)

![](_page_28_Picture_268.jpeg)

Die angegebenen Zeiten sind jeweils Maximalwerte in µs.

![](_page_28_Picture_7.jpeg)

### <span id="page-29-0"></span>**8.1 CANsync-Telegramme**

<span id="page-29-4"></span>Die Telegrammlängen sind variabel (0 bis 8 Datenbytes). Sie ergeben sich aus der vorangegangenen Auflistung und hängen bei manchen Telegrammen auch von dem jeweiligen Betriebszustand ab.

### <span id="page-29-1"></span>**8.2 Datenformat**

Die Daten werden in den Telegrammen im Intelformat (Lowbyte / Highbyte) abgelegt.

### <span id="page-29-2"></span>**8.3 Statuswort**

<span id="page-29-3"></span>Das Statuswort des Slaves gibt dessen Antriebzustand an. Im obersten Bit (15) wird der SYNC-Zustand angezeigt. Ist das Bit gesetzt, ist der Slave synchronisiert.

![](_page_29_Picture_7.jpeg)

### **HINWEIS**

Das eventuell im V-Regler-Statuswort programmierte Bit 15 wird durch das Statuswort des CANsync-Interface überschrieben.

# **A**

# **ANHANG A - ABKÜRZUNGEN**

<span id="page-30-0"></span>![](_page_30_Picture_150.jpeg)

![](_page_30_Picture_3.jpeg)

![](_page_32_Picture_0.jpeg)

## <span id="page-32-0"></span>**Stichwortverzeichnis**

### **A**

![](_page_32_Picture_229.jpeg)

![](_page_32_Picture_230.jpeg)

![](_page_32_Picture_231.jpeg)

![](_page_32_Picture_6.jpeg)

![](_page_33_Picture_0.jpeg)

# <span id="page-33-0"></span>Abbildungsverzeichnis

<span id="page-33-1"></span>![](_page_33_Picture_17.jpeg)